# Catalyst ىلع QoS لوصولا ذفانم نيوكت لاثم 6800ia

# المحتويات

المقدمة المتطلبات الأساسية المتطلبات المكونات المستخدمة معلوما<u>ت أساسية</u> التكوين مثال التكوين :1 النطاق الترددي لقائمة الانتظار تشكيل مثال 2: النطاق الترددي والمخزن المؤقت التحقق من الصحة استكشاف الأخطاء وإصلاحها

## المقدمة

يصف هذا المستند كيفية تكوين جودة الخدمة (QoS (والتحقق منها واستكشاف أخطائها وإصلاحها على منافذ مضيف Cisco Catalyst 6800ia. يتم دعم جودة الخدمة على 6800ia مضيّف ميناء في cisco <sup>®</sup> برْمجية إطلاق .152.1SY وفيما بعد على مادة حفازة 6800 والد نظام التحويل الظاهري (VSS(.

# المتطلبات الأساسية

### المتطلبات

لا توجد متطلبات خاصة لهذا المستند.

### المكونات المستخدمة

تستند المعلومات الواردة في هذا المستند إلى إصدارات البرامج والمكونات المادية التالية:

- SY.152.1 الإصدار ،RCisco IOS برنامج●
- Cisco Catalyst 6800 Parent VSS برنامج●

تم إنشاء المعلومات الواردة في هذا المستند من الأجهزة الموجودة في بيئة معملية خاصة. بدأت جميع الأجهزة المُستخدمة في هذا المستند بتكوين ممسوح (افتراضي). إذا كانت شبكتك مباشرة، فتأكد من فهمك للتأثير المحتمل لأي أمر.

## معلومات أساسية

تم تعطيل وضع التكوين على Catalyst 6800ia ويجب القيام بجميع تكوينات جودة الخدمة لمنافذ مضيف 6800ia من الأصل. تمّ تكويّن جودّة الخدمة لمنفذ المضيف 6800ia باستخدام خريطة السياسة. عند تطبيق خريطة السياسة هذه ً على الواجهات، فإنها تدفع بالتكوين ذي الصلة داخليا إلى 6800ia ثم تقوم ببرمجة قوائم انتظار الأجهزة.

ia6800 مضيف يتلقى ميناء t3q3p1 الهندسة المعمارية في إرسال (TX (إتجاه. تنطبق جميع أمثلة التكوين الواردة في هذا المستند فقط على قوائم انتظار TX الموجودة على 6800ia.

عندما لا يوجد تكوين جودة خدمة صريح على واجهات 6800ia في الحالة الافتراضية، يمكن أن تبدو واجهة المضيف ia6800 مماثلة لمخرج المثال التالي:

#### **6880-VSS#show run int gi101/1/0/1**

interface GigabitEthernet101/1/0/1 switchport switchport trunk allowed vlan 500 switchport mode access switchport access vlan 500 load-interval 30 end

#### **6880-VSS#show queueing interface gi101/1/0/1**

Interface GigabitEthernet101/1/0/1 queueing strategy: Weighted Round-Robin

Port QoS is disabled globally Queueing on Gi101/1/0/1: Tx Enabled Rx Disabled

Trust boundary disabled

3 4

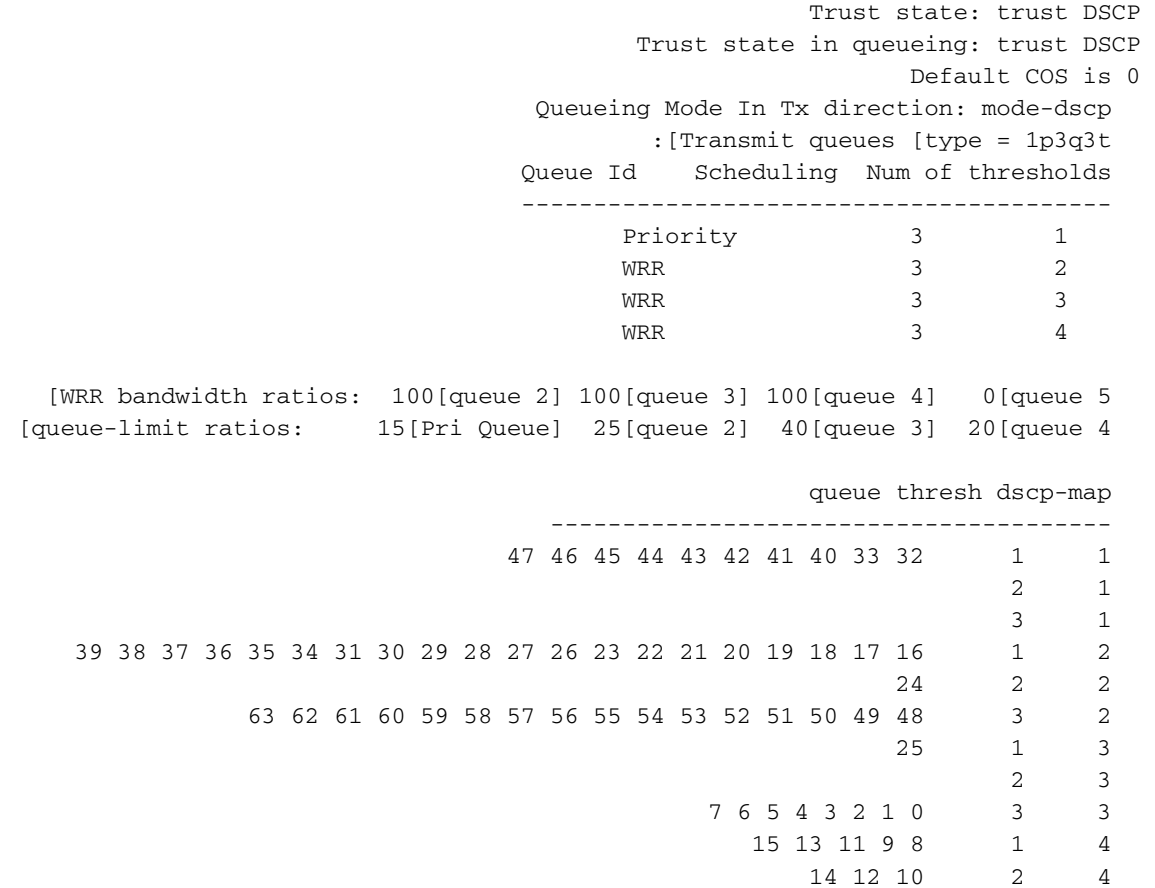

# التكوين

### مثال التكوين 1: النطاق الترددي لقائمة الانتظار

يوضح هذا المثال كيف يمكنك تكوين عروض النطاق الترددي لقوائم انتظار TX 6800ia:

```
1. قم بتكوين خرائط الفئة لتصنيف حركة المرور ذات الاهتمام:
      class-map type lan-queuing match-any ltest
                                    match dscp 32 
     class-map type lan-queuing match-any ltest1
                                    match dscp 24 
     class-map type lan-queuing match-any ltest2
                               match dscp default 
    تعيين الأولوية والنطاق الترددي للفئات التي تم تكوينها:
.2
                policy-map type lan-queuing ltest
                    class type lan-queuing ltest 
                                       priority 
                   class type lan-queuing ltest1 
                bandwidth remaining percent 30 
                   class type lan-queuing ltest2 
                bandwidth remaining percent 20 
                              class class-default
```

```
3. تطبيق خريطة السياسة على واجهة 6800ia المعنية:ملاحظة: عند تطبيق خريطة سياسة قائمة انتظار على منفذ
```

```
واحد في مكدس 6800ia، فإنه ينشر التغييرات على جميع المنافذ في المكدس.
                                                     6880-VSS#conf t
```

```
6880-VSS(config)#int gi101/1/0/1
```

```
6880-VSS(config-if)#service-policy type lan-queuing output ltest
```

```
Propagating [attach] lan queueing policy "ltest" to Gi101/1/0/1 Gi101/1/0/2 Gi101/1/0/3
      Gi101/1/0/4 Gi101/1/0/5 Gi101/1/0/6 Gi101/1/0/7 Gi101/1/0/8 Gi101/1/0/9 Gi101/1/0/10
             Gi101/1/0/12 Gi101/1/0/13 Gi101/1/0/14 Gi101/1/0/15 Gi101/1/0/16 Gi101/1/0/17
             Gi101/1/0/18 Gi101/1/0/19 Gi101/1/0/20 Gi101/1/0/21 Gi101/1/0/22 Gi101/1/0/23
             Gi101/1/0/24 Gi101/1/0/25 Gi101/1/0/26 Gi101/1/0/27 Gi101/1/0/28 Gi101/1/0/29
             Gi101/1/0/30 Gi101/1/0/31 Gi101/1/0/32 Gi101/1/0/33 Gi101/1/0/34 Gi101/1/0/35
             Gi101/1/0/36 Gi101/1/0/37 Gi101/1/0/38 Gi101/1/0/39 Gi101/1/0/40 Gi101/1/0/41
Gi101/1/0/42 Gi101/1/0/43 Gi101/1/0/44 Gi101/1/0/45 Gi101/1/0/46 Gi101/1/0/47 Gi101/1/0/48
```
Propagating [attach] lan queueing policy "ltest" to Gi101/2/0/1 Gi101/2/0/2 Gi101/2/0/3 Gi101/2/0/4 Gi101/2/0/5 Gi101/2/0/6 Gi101/2/0/7 Gi101/2/0/8 Gi101/2/0/9 Gi101/2/0/10 Gi101/2/0/11 Gi101/2/0/12 Gi101/2/0/13 Gi101/2/0/14 Gi101/2/0/15 Gi101/2/0/16 Gi101/2/0/17 Gi101/2/0/18 Gi101/2/0/19 Gi101/2/0/20 Gi101/2/0/21 Gi101/2/0/22 Gi101/2/0/23 Gi101/2/0/24 Gi101/2/0/25 Gi101/2/0/26 Gi101/2/0/27 Gi101/2/0/28 Gi101/2/0/29 Gi101/2/0/30 Gi101/2/0/31 Gi101/2/0/32 Gi101/2/0/33 Gi101/2/0/34 Gi101/2/0/35 Gi101/2/0/36 Gi101/2/0/37 Gi101/2/0/38 Gi101/2/0/39 Gi101/2/0/40 Gi101/2/0/41 Gi101/2/0/42 Gi101/2/0/43 Gi101/2/0/44 Gi101/2/0/45 Gi101/2/0/46 Gi101/2/0/47 Gi101/2/0/48

```
Propagating [attach] lan queueing policy "ltest" to Gi101/3/0/1 Gi101/3/0/2
      Gi101/3/0/3 Gi101/3/0/4 Gi101/3/0/5 Gi101/3/0/6 Gi101/3/0/7 Gi101/3/0/8
Gi101/3/0/9 Gi101/3/0/10 Gi101/3/0/11 Gi101/3/0/12 Gi101/3/0/13 Gi101/3/0/14
Gi101/3/0/15 Gi101/3/0/16 Gi101/3/0/17 Gi101/3/0/18 Gi101/3/0/19 Gi101/3/0/20
Gi101/3/0/21 Gi101/3/0/22 Gi101/3/0/23 Gi101/3/0/24 Gi101/3/0/25 Gi101/3/0/26
Gi101/3/0/27 Gi101/3/0/28 Gi101/3/0/29 Gi101/3/0/30 Gi101/3/0/31 Gi101/3/0/32
Gi101/3/0/33 Gi101/3/0/34 Gi101/3/0/35 Gi101/3/0/36 Gi101/3/0/37 Gi101/3/0/38
Gi101/3/0/39 Gi101/3/0/40 Gi101/3/0/41 Gi101/3/0/42 Gi101/3/0/43 Gi101/3/0/44
                          Gi101/3/0/45 Gi101/3/0/46 Gi101/3/0/47 Gi101/3/0/48
```
Propagating [attach] lan queueing policy "ltest" to Gi101/4/0/1 Gi101/4/0/2 Gi101/4/0/3 Gi101/4/0/4 Gi101/4/0/5 Gi101/4/0/6 Gi101/4/0/7 Gi101/4/0/8 Gi101/4/0/9 Gi101/4/0/10 Gi101/4/0/11 Gi101/4/0/12 Gi101/4/0/13 Gi101/4/0/14

Gi101/4/0/15 Gi101/4/0/16 Gi101/4/0/17 Gi101/4/0/18 Gi101/4/0/19 Gi101/4/0/20 Gi101/4/0/21 Gi101/4/0/22 Gi101/4/0/23 Gi101/4/0/24 Gi101/4/0/25 Gi101/4/0/26 Gi101/4/0/27 Gi101/4/0/28 Gi101/4/0/29 Gi101/4/0/30 Gi101/4/0/31 Gi101/4/0/32 Gi101/4/0/33 Gi101/4/0/34 Gi101/4/0/35 Gi101/4/0/36 Gi101/4/0/37 Gi101/4/0/38 Gi101/4/0/39 Gi101/4/0/40 Gi101/4/0/41 Gi101/4/0/42 Gi101/4/0/43 Gi101/4/0/44 Gi101/4/0/45 Gi101/4/0/46 Gi101/4/0/47 Gi101/4/0/48 #(6880-VSS(config-if 6880-VSS(config-if)#end

#### 4. التحقق من تطبيق **خريطة السياسة**: **6880-VSS#show run int gi101/1/0/1**

interface GigabitEthernet101/1/0/1 switchport switchport trunk allowed vlan 500 switchport mode access switchport access vlan 500 load-interval 30 service-policy type lan-queuing output ltest end

## 5. تحقق من خريطة الفئة لتعيين قائمة الانتظار وتخصيص النطاق الترددي والمخزن المؤقت وقائمة الانتظار إلى

#### تعيين نقطة كود الخدمات المميزة (DSCP(: **6880-VSS#show queueing int gi101/1/0/1**

Interface GigabitEthernet101/1/0/1 queueing strategy: Weighted Round-Robin

Port QoS is disabled globally Queueing on Gi101/1/0/1: Tx Enabled Rx Disabled

Trust boundary disabled

Trust state: trust DSCP Trust state in queueing: trust DSCP Default COS is 0 Class-map to Queue in Tx direction Class-map Queue Id --------------------------- **ltest 1 ltest1 4 ltest2 3** 

**class-default 2** 

Queueing Mode In Tx direction: mode-dscp :[Transmit queues [type = 1p3q3t Queue Id Scheduling Num of thresholds -----------------------------------------

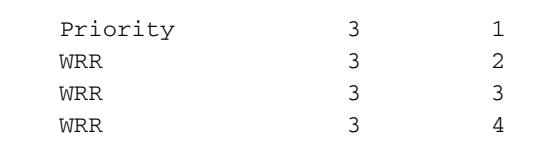

**[**WRR bandwidth ratios: **50[queue 2] 20[queue 3] 30[queue 4** [queue-limit ratios: 15[Pri Queue] 100[queue 2] 100[queue 3] 100[queue 4

queue thresh dscp-map --------------------------------------- 32 1 1 2 1 3 1 22 21 20 19 18 17 16 15 14 13 12 11 10 9 8 7 6 5 4 3 2 1 1 2 43 42 41 40 39 38 37 36 35 34 33 31 30 29 28 27 26 25 23 63 62 61 60 59 58 57 56 55 54 53 52 51 50 49 48 47 46 45 44 2 2 3 2  $0 \qquad 1 \qquad 3$ 

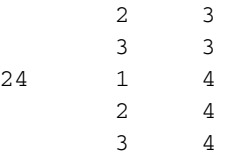

6. عمليات تخصيص سعة التخزين المؤقت والنطاق الترددي للتدقيق المزدوج من الطراز 6800ia:**ملاحظة**: إذا لم تحدد وزن المخزن المؤقت لفئة معينة، فإنه يأخذ بشكل افتراضي 100٪.قائمة الانتظار 1: 15 / [100+100+100+15] = 4قائمة الانتظار :2 100 / [100+100+100+15] إلى 31كما يتم اشتقاق الأوزان لقوائم الانتظار الأخرى.

**6880-VSS#remote command fex 101 show mls qos int gi1/0/1 buffer**

GigabitEthernet1/0/1 The port is mapped to gset : 1 **The allocations between the queues are : 4 31 31 34**

**6880-VSS#remote command fex 101 show mls qos int gi1/0/1 queueing**

GigabitEthernet1/0/1 Egress Priority Queue : enabled Shaped queue weights (absolute) : 0 0 0 0 **Shared queue weights : 0 127 51 76** (The port bandwidth limit : 100 (Operational Bandwidth:100.0 The port is mapped to gset : 1

تحقق مما إذا تم إدراج حركة المرور المهتمة في قائمة الانتظار ذات الصلة وما إذا كانت هناك أي عمليات .7إسقاط:

**6880-VSS#remote command fex 101 show mls qos int gi1/0/1 statistic**

(GigabitEthernet1/0/1 (All statistics are in packets

 dscp: incoming  $-$ 

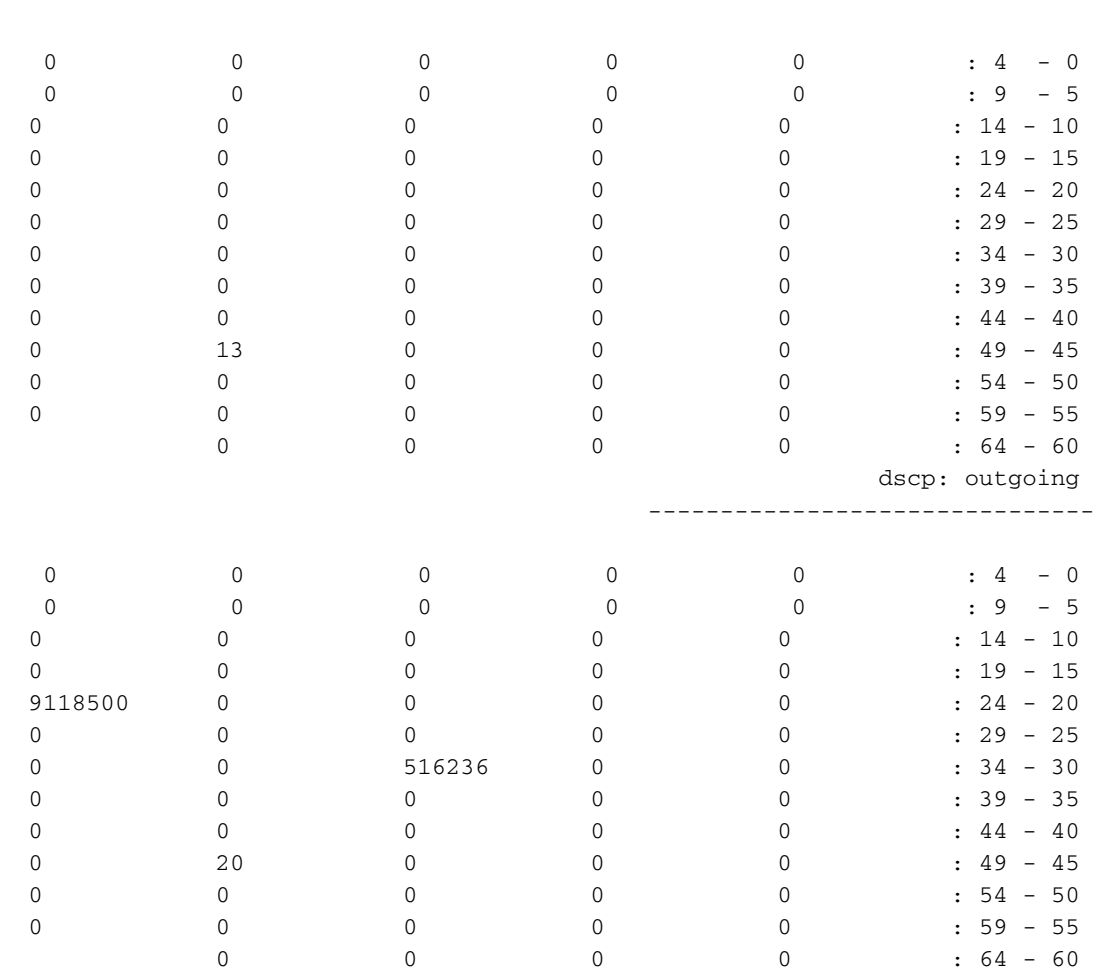

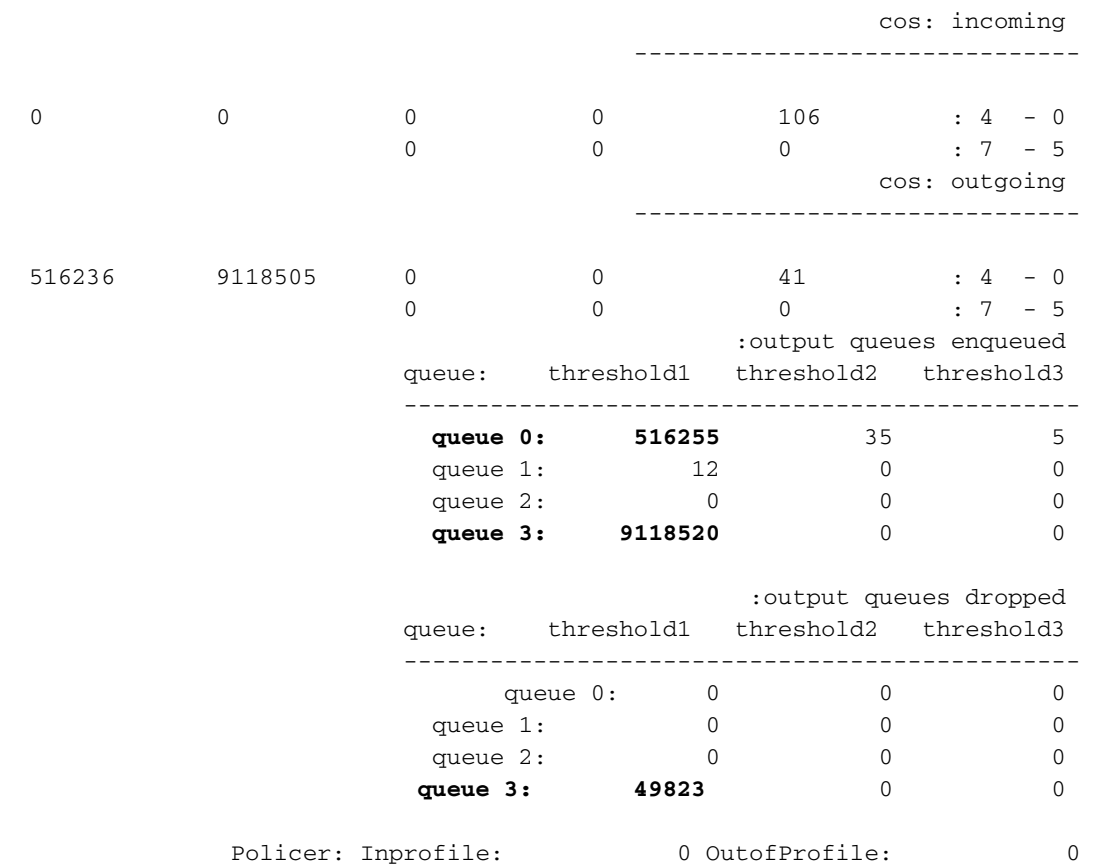

## تشكيل مثال 2: النطاق الترددي والمخزن المؤقت

يوضح هذا المثال كيف يمكنك تكوين الترددات الموزعة والتخزين المؤقت لقوائم انتظار TX 6800ia:

```
1. في خريطة السياسة التي تم إنشاؤها في المثال 1، يمكنك تحديد عمليات تخصيص مخزن الانتظار المؤقت كما
  يوضح هذا المثال:ملاحظة: إذا لم تحدد وزن المخزن المؤقت لفئة معينة، فإنه يأخذ بشكل افتراضي 100٪.
                                                          policy-map type lan-queuing ltest
                                                               class type lan-queuing ltest 
                                                                                 priority 
                                                                   queue-buffers ratio 15 
                                                              class type lan-queuing ltest1 
                                                          bandwidth remaining percent 30 
                                                                   queue-buffers ratio 30 
                                                              class type lan-queuing ltest2 
                                                          bandwidth remaining percent 20 
                                                                   queue-buffers ratio 40 
                                                                        class class-default 
                                                                    queue-buffer ratio 15 
    2. تحقق من خريطة الفئة لتعيين قائمة الانتظار وتخصيص النطاق الترددي والمخزن المؤقت وقائمة الانتظار
                                                                                لتعيين DSCP:
                                                        6880-VSS#sh queueing int gi101/1/0/1
               Interface GigabitEthernet101/1/0/1 queueing strategy: Weighted Round-Robin
                                                              Port QoS is disabled globally 
                                           Queueing on Gi101/1/0/1: Tx Enabled Rx Disabled 
                                                                     Trust boundary disabled
                                                                    Trust state: trust DSCP 
                                                       Trust state in queueing: trust DSCP 
                                                                           Default COS is 0 
                                                      Class-map to Queue in Tx direction 
                                                             Class-map Queue Id
```
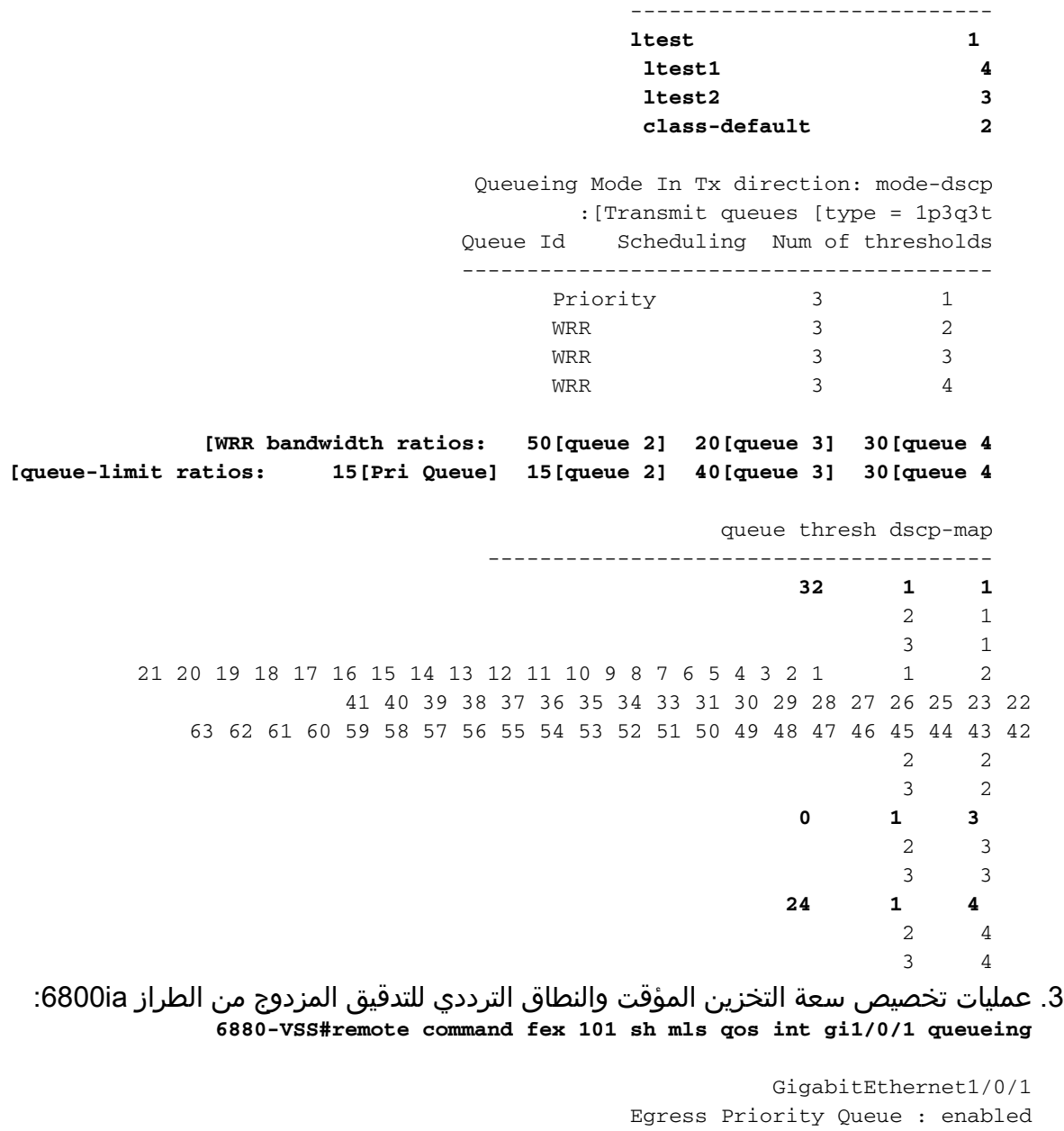

Shaped queue weights (absolute) : 0 0 0 0 **Shared queue weights : 0 127 51 76** (The port bandwidth limit : 100 (Operational Bandwidth:100.0 The port is mapped to qset : 1

#### **6880-VSS#remote command fex 101 sh mls qos int gi1/0/1 buffers**

GigabitEthernet1/0/1 The port is mapped to qset : 1 **The allocations between the queues are : 15 15 40 30** تحقق مما إذا تم إدراج حركة المرور المهتمة في قائمة الانتظار ذات الصلة وما إذا كانت هناك أي عمليات .4إسقاط:

#### **6880-VSS#remote command fex 101 sh mls qos int gi1/0/1 statistic**

(GigabitEthernet1/0/1 (All statistics are in packets

#### dscp: incoming

-------------------------------

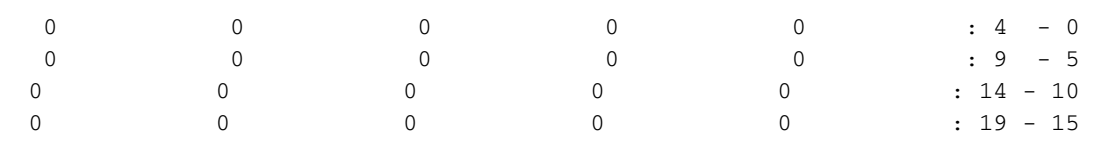

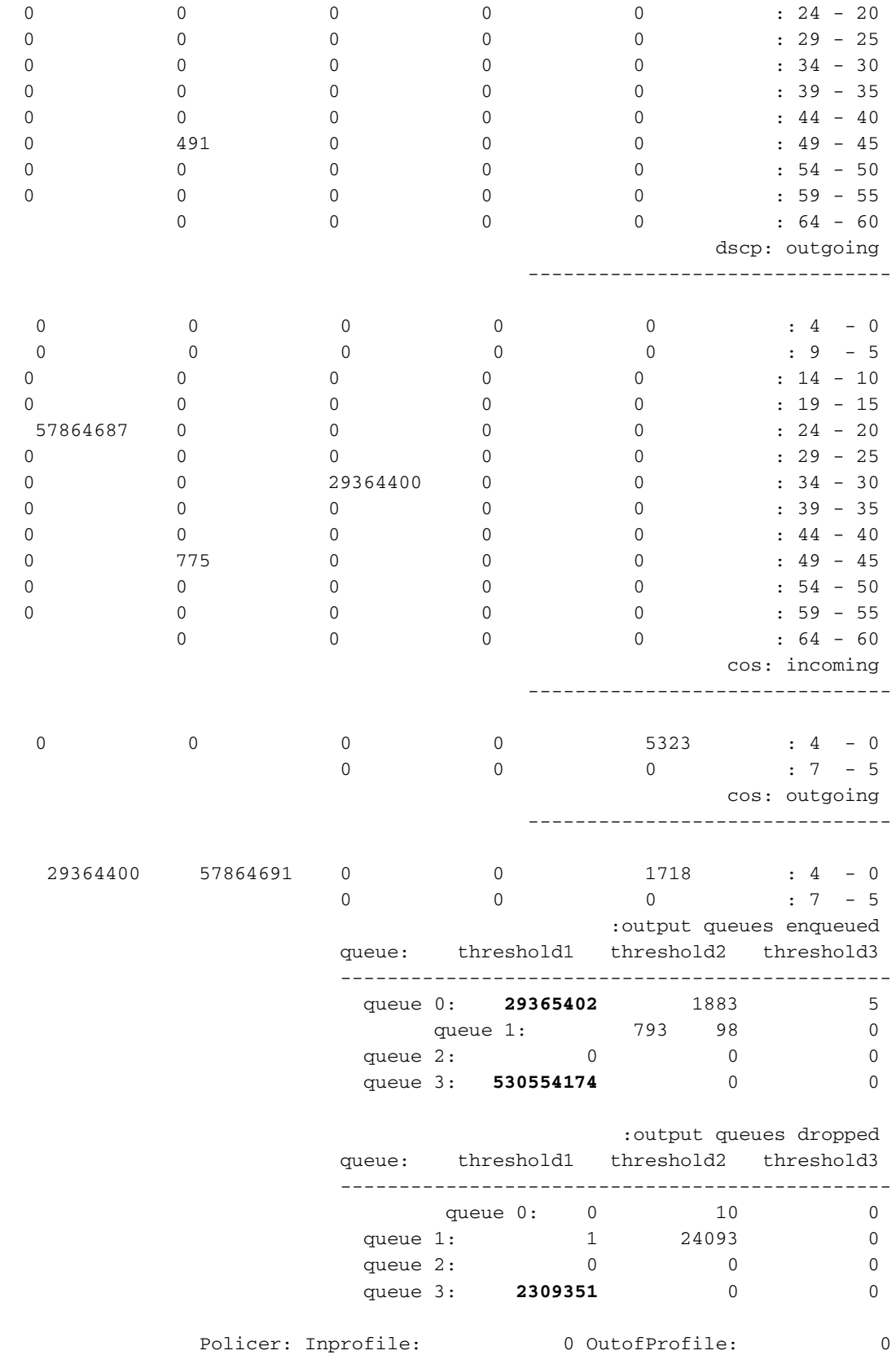

# التحقق من الصحة

لا يوجد حاليًا إجراء للتحقق من صحة هذا التكوين.

## استكشاف الأخطاء وإصلاحها

يوفر هذا القسم معلومات يمكنك استخدامها لاستكشاف أخطاء التكوين وإصلاحها.

<mark>[تدعم أداة مترجم الإخراج \(للعملاءا](https://www.cisco.com/cgi-bin/Support/OutputInterpreter/home.pl)[لمسجلين فقط\) بعض أوامر](//tools.cisco.com/RPF/register/register.do) show</mark>. استخدم "أداة مترجم الإخراج" لعرض تحليل لمُخرَج الأمر show.

ملاحظة: ارجع إلى [معلومات مهمة حول أوامر التصحيح](/content/en/us/support/docs/dial-access/integrated-services-digital-networks-isdn-channel-associated-signaling-cas/10374-debug.html) قبل إستخدام أوامر debug.

1. قم بتمكين **تصحيح الأخطاء** ل QoS-Manager من واجهة سطر الأوامر 6800ia. تأكد من إعادة توجيه السجلات إلى المخزن المؤقت وتم تعيين مخزن التسجيل المؤقت على رقم مرتفع: 6880-VSS#attach fex 101 Attach FEX:101 ip:192.168.1.101 Trying 192.168.1.101 ... Open FEX-101>en???????? Password: cisco FEX-101# **FEX-101#debug platform qos-manager all** QM verbose debugging is on QM cops debugging is on QM events debugging is on QM Statistics debugging is on FEX-101#exit [Connection to 192.168.1.101 closed by foreign host] 2. قم بتكوين **خريطة السياسة** لبدء تصحيح الأخطاء: 6880-VSS#**conf t** 6880-VSS(config)#**int gi101/1/0/1** 6880-VSS(config-if)# **service-policy type lan-queuing output ltest** Propagating [attach] lan queueing policy "ltest" to Gi101/1/0/1 Gi101/1/0/2 Gi101/1/0/3 Gi101/1/0/4 Gi101/1/0/5 Gi101/1/0/6 Gi101/1/0/7 Gi101/1/0/8 Gi101/1/0/9 Gi101/1/0/10 Gi101/1/0/12 Gi101/1/0/13 Gi101/1/0/14 Gi101/1/0/15 Gi101/1/0/16 <snip> 6880-VSS(config-if)#**end** تحقق من السجلات الموجودة على موسع الموصلات البينية (FEX (للتحقق من تصحيح الأخطاء: .3**6880-VSS#remote command fex 101 show log** <snip> **:**May 20 06:43:18.208: HQM: hulc\_fex\_qos\_priority\_handler: **hulc\_fex\_qos\_priority\_handler (Setting Priority Queue (FEX-101\*\*\*\*** :May 20 06:43:18.208: HQM: hulc\_fex\_qos\_priority\_handler: hulc\_fex\_qos\_priority\_handler (subopcode=2 startport=0 endport=0 size=4 (FEX-101 May 20 06:43:18.208: HQM: hulc\_f (fex\_qos\_priority\_handler:QueueNum=1 PriorityQueue=1 queuetype=2 thresholdsnum=3 (FEX-101\_ :May 20 06:43:18.212: HQM: hulc\_fex\_qos\_priority\_handler: hulc\_fex\_qos\_priority\_handler (idb=GigabitEthernet1/0/1 (FEX-101 :May 20 06:43:18.212: HQM: hulc\_fex\_qos\_priority\_handler: hulc\_fex\_qos\_priority\_handler (idb=GigabitEthernet1/0/2 (FEX-101 :May 20 06:43:18.212: HQM: hulc\_fex\_qos\_priority\_handler: hulc\_fex\_qos\_priority\_handler (idb=GigabitEthernet1/0/3 (FEX-101 <snip>

**(hulc\_fex\_qos\_srr\_weight\_setting:\*\*\*\*Setting weight for queues\*\*\*\* (FEX-101** :May 20 06:43:18.232: HQM: hulc\_fex\_qos\_srr\_weight\_setting: hulc\_fex\_qos\_srr\_weight\_setting (subopcode=2 startport=0 endport=0 size=4 (FEX-101 :May 20 06:43:18.232: HQM: hulc\_fex\_qos\_srr\_weight\_setting: hulc\_fex\_qos\_srr\_weight\_setting (QueueNum=1 RRType=0 WeightRelative=0 WeightAbsolute=0 (FEX-101

:HQM: hulc\_fex\_qos\_srr\_weight\_setting: hulc\_fex\_qos\_srr\_weight\_setting :06:43:18.232 20 (ratio is 0 for queue 1 (FEX-101 :May 20 06:43:18.232: HQM: hulc\_fex\_qos\_srr\_weight\_setting: hulc\_fex\_qos\_srr\_weight\_setting (QueueNum=2 RRType=0 WeightRelative=33 WeightAbsolute=0 (FEX-101 <snip>

#### **HQM: hulc\_fex\_qos\_buffer\_conf: \*\*Setting buffer for output queues\*\* (FEX- :06:43:19.110 20 (101** :May 20 06:43:19.110: HQM: hulc\_fex\_qos\_buffer\_conf: hulc\_fex\_qos\_buffer\_conf (subopcode=2 startport=0 endport=0 size=4 (FEX-101 :May 20 06:43:19.110: HQM: hulc\_fex\_qos\_buffer\_conf: hulc\_fex\_qos\_buffer\_conf (queuenum=1 size=15 (FEX-101 :May 20 06:43:19.110: HQM: hulc\_fex\_qos\_buffer\_conf (hulc\_fex\_qos\_buffer\_conf: queuenum=2 size=25 (FEX-101 :May 20 06:43:19.110: HQM: hulc\_fex\_qos\_buffer\_conf (hulc\_fex\_qos\_buffer\_conf: queuenum=3 size=40 (FEX-101 :May 20 06:43:19.110: HQM: hulc\_fex\_qos\_buffer\_conf (hulc\_fex\_qos\_buffer\_conf: queuenum=4 size=20 (FEX-101 May 20 06:43:19.110: HQM: hqm :HQM: s88g\_qd\_get\_queue\_threshold: s88g\_qd\_get\_queue\_threshold :06:43:19.113 20 (max\_limit = 3200, set to 350. (FEX-101 :May 20 06:43:19.113: HQM: s88g\_qd\_get\_queue\_threshold: s88g\_qd\_get\_queue\_threshold (max\_limit = 3200, set to 350. (FEX-101 <snip>

**(hulc\_fex\_qos\_qthresh\_map:\*\*\*\*Setting dscp to output queue map\*\*\*\* (FEX-101** :May 20 06:43:19.169: HQM: hulc\_fex\_qos\_qthresh\_map: hulc\_fex\_qos\_qthresh\_map (subopcode=2 startport=0 endport=0 size=1 (FEX-101 May 20 06:43:19.169: HQM: hulc\_fex\_qos\_qthresh\_map: hulc\_fex\_qos\_qthresh\_map: DscpBma HQM: hulc\_fex\_qos\_qthresh\_map: hulc\_fex\_qos\_qthresh\_map :06:43:19.169 20 (dscp=32 iterator=0 (FEX-101 May 20 06:43:19.169: HQM: hulc\_fex\_qos\_qthresh\_map: hulc\_fex\_qos\_qthresh\_map (dscp=33 iterator=1 (FEX-101 May 20 06:43:19.169: HQM: hulc\_fex\_qos\_qthresh\_map: hulc\_fex\_qos\_qthresh\_map (dscp=40 iterator=2 (FEX-101 <snip>

ةمجرتلا هذه لوح

ةي الآلال تاين تان تان تان ان الماساب دنت الأمانية عام الثانية التالية تم ملابات أولان أعيمته من معت $\cup$  معدد عامل من من ميدة تاريما $\cup$ والم ميدين في عيمرية أن على مي امك ققيقا الأفال المعان المعالم في الأقال في الأفاق التي توكير المالم الما Cisco يلخت .فرتحم مجرتم اهمدقي يتلا ةيفارتحالا ةمجرتلا عم لاحلا وه ىل| اًمئاد عوجرلاب يصوُتو تامجرتلl مذه ققد نع امتيلوئسم Systems ارامستناه انالانهاني إنهاني للسابلة طربة متوقيا.